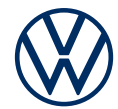

# **Aktivierung von VW Connect bzw. We Connect**

So bringen Sie die Online-Dienste in Ihren Volkswagen

Liebe Fahrerin, lieber Fahrer, hier erfahren Sie, welche Schritte Sie durchführen müssen, um die Online-Dienste nutzen zu können. Häufig gestellte Fragen zu VW Connect und We Connect finden Sie auf connect.volkswagen.com.

Voraussetzung für die Nutzung von VW Connect bzw. We Connect ist, neben dem Abschluss eines separaten Vertrags mit der Volkswagen AG, ein für VW Connect bzw. We Connect vorbereitetes, onlinefähiges Fahrzeug. Bitte beachten Sie, dass nur der berechtigte Nutzer (Eigentümer, Halter, Leasingnehmer, Dienstwagenfahrer o. ä.) die Online-Dienste aktivieren und sich als Hauptnutzer legitimieren darf.

Die Verfügbarkeit der Dienste und deren Konditionen können fahrzeug-, modell-, ausstattungs- und länderabhängig unterschiedlich ausfallen.

Nähere Informationen erhalten Sie unter connect.volkswagen.com und bei Ihrem Volkswagen Partner.

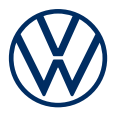

## So aktivieren Sie in sechs einfachen Schritten VW Connect bzw. We Connect

### **1. Volkswagen App downloaden**

Laden Sie die kostenlose Volkswagen App im App Store oder im Google Play Store herunter. Diese ist für Apple und Android Smartphones verfügbar. Hier finden Sie auch die Angabe zur für die App benötigten Version des Betriebssystems Ihres Smartphones.

#### **2. Volkswagen ID anlegen**

Erhalten Sie Zugang zur Welt der Volkswagen Online-Dienste.

**2.1** Öffnen Sie die Volkswagen App. Wenn Sie bereits eine Volkswagen ID haben, melden Sie sich mit dieser an und fahren Sie mit Schritt 3 (Fahrzeug hinzufügen) fort.

**2.2** Falls Sie noch keine Volkswagen ID haben: Wählen Sie "Registrieren" aus und geben Sie Ihre E-Mail-Adresse und ein von Ihnen gewähltes Passwort ein.

**2.3** Wählen Sie im nächsten Schritt Ihr Land aus, stimmen Sie den Nutzungsbedingungen der Volkswagen ID zu und nehmen Sie die Datenschutzerklärung der Volkswagen ID zur Kenntnis.

**2.4** Sie erhalten eine E-Mail zur Bestätigung Ihrer E-Mail-Adresse. Klicken Sie auf den in der Mail enthaltenen Link, um Ihre Volkswagen ID zu erstellen.

**2.5** Melden Sie sich mit Ihrer Volkswagen ID in der Volkswagen App an und bestätigen Sie den Zugriff auf die in Ihrem Volkswagen ID Benutzerkonto gespeicherten Daten.

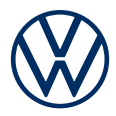

**2.6** Sie können die optionale Marketing-Einverständniserklärung abgeben. Die Zustimmung kann jederzeit in Ihrem Volkswagen ID Benutzerkonto widerrufen werden. Die Erstellung der Volkswagen ID ist unabhängig von der Abgabe Ihrer Marketing-Einverständniserklärung.

**2.7** Wählen Sie Ihr Wohnsitzland aus, stimmen Sie den Nutzungsbedingungen der Volkswagen App zu und nehmen Sie die Datenschutzerklärung zur Kenntnis.

### **3. Fahrzeug hinzufügen**

Fügen Sie in der App Ihr Fahrzeug mithilfe der Fahrzeugidentifikationsnummer (FIN) Ihrem Volkswagen ID Benutzerkonto hinzu.

**3.1** Navigieren Sie in der Volkswagen App zum Menüpunkt "Fahrzeug hinzufügen".

**3.2** Fügen Sie nun Ihr Fahrzeug mithilfe des FIN-Scanners oder durch manuelle Eingabe der FIN dem Benutzerkonto hinzu. Die FIN finden Sie hinter der Windschutzscheibe Ihres Fahrzeugs oder im Fahrzeugschein.

### **4. Benutzerkonto vervollständigen**

Die Volkswagen App führt Sie nun durch alle notwendigen Schritte, um Ihr persönliches Benutzerkonto zu vervollständigen. Hierbei werden zusätzliche Angaben erhoben, die zur Aktivierung Ihrer Online-Dienste, sowie der Nutzung dieser mit der Volkswagen App benötigt werden.

**4.1** Bestätigen Sie den Zugriff von VW Connect bzw. We Connect auf die in Ihrem Volkswagen ID Benutzerkonto gespeicherten persönlichen Daten. Die Zustimmung kann jederzeit in Ihrem Volkswagen ID Benutzerkonto widerrufen werden.

**4.2** Wählen Sie das Land aus, in dem Sie Ihren Wohnsitz haben. Stimmen Sie den Allgemeinen Geschäftsbedingungen der mobilen Online-Dienste zu und nehmen

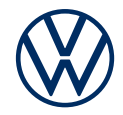

Sie die Datenschutzerklärung für die Online-Dienste zur Kenntnis.

**4.3** Vervollständigen Sie jetzt in wenigen Schritten Ihr Benutzerkonto. Geben Sie Ihren Vor- und Nachnamen sowie einen Spitznamen an.

**4.4** Wählen Sie eine 4-stellige Sicherheits-PIN (S-PIN), um Ihr Benutzerkonto zu schützen. Die Eingabe der PIN ist für die Nutzung von sicherheitsrelevanten Diensten notwendig.

#### **5. Dienstepaket bestellen**

**5.1** Nun werden die für Ihr Fahrzeug verfügbaren Dienstepakete angezeigt.

**5.2** Mit Klick auf "Jetzt für O,- € bestellen" sowie der Zustimmung zu den Allgemeinen Geschäftsbedingungen der gewählten Pakete und der Kenntnisnahme der Datenschutzerklärung für die mobilen Online-Dienste kommt im weiteren Verlauf ein separater Vertrag mit der Volkswagen AG über die Nutzung der gewählten Dienstepakete zustande. Nach Ablauf der unentgeltlichen Erstlaufzeit ist VW Connect Plus / We Connect Plus kostenpflichtig verlängerbar.

**5.3** Je nach Fahrzeug können Sie zusätzlich einwilligen, dass Ihre Nutzungsdaten anonymisiert zur Verbesserung der Dienste verwendet werden.

## **6. Hauptnutzerverifikation im Fahrzeug**

Wir möchten sicherstellen, dass nur Sie im Sinne der vereinbarten Allgemeinen Geschäftsbedingungen von VW Connect bzw. We Connect berechtigter Nutzer sind und digitalen Zugriff auf Ihr Fahrzeug haben. Um die Dienste zu aktivieren, müssen Sie sich daher als Hauptnutzer verifizieren.

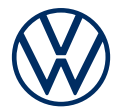

Je nach Fahrzeugmodell und Infotainment-System erfolgt dies entweder über **einen zu scannenden Code (A), Ihre zwei Fahrzeugschlüssel (B)** oder **die Eingabe eines Aktivierungscodes (C). Folgen Sie dazu den weiteren Hinweisen in der App.** Bitte achten Sie darauf, dass im Infotainment-System das Globus-Symbol ausgefüllt zu sehen ist und Sie sich somit nicht im Offline-Modus bzw. der maximalen Privatsphäre-Einstellung befinden.

## **A) Aktivierung über Scannen eines Codes im Fahrzeug**

**6.1** Bitte wählen Sie im Infotainment-System Ihres Fahrzeugs "Nutzer"  $\rightarrow$  "Andere"  $\rightarrow$  $\mu + \mu \rightarrow \mu$ Anmelden".

**6.2** Scannen Sie den im Infotainment-System Ihres Fahrzeugs angezeigten Code mit Ihrem Smartphone ein, indem Sie auf den Button "Code scannen" in der Volkswagen App drücken.

**6.3** Sie haben damit die Registrierung abgeschlossen und können die Vorteile der Online-Dienste nutzen.

### **B) Aktivierung mit Ihren zwei Fahrzeugschlüsseln**

**6.1** Gehen Sie mit Ihren zwei Fahrzeugschlüsseln zu Ihrem Fahrzeug.

**6.2** Melden Sie sich in Ihrem Infotainment-System unter "Menü"  $\rightarrow$  "Nutzer" mit Ihrer Volkswagen ID an und wählen Sie dann unter "Setup"  $\rightarrow$  "Hauptnutzer werden" aus.

**6.3** Folgen Sie den im Infotainment angezeigten Schritten. Drücken Sie dabei die Entriegelungstasten Ihrer zwei Schlüssel zügig hintereinander. Halten Sie diese nicht gedrückt. Bitte starten Sie währenddessen nicht den Motor.

**6.4** Sie haben damit die Registrierung abgeschlossen und können die Vorteile der Online-Dienste nutzen.

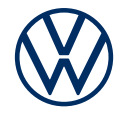

## **C) Aktivierung über Eingabe eines Aktivierungscodes im Fahrzeug**

**6.1** Notieren Sie sich den in der Volkswagen App angezeigten Aktivierungscode und gehen Sie zu Ihrem Fahrzeug.

**6.2** Melden Sie sich in Ihrem Infotainment-System unter "Menü"  $\rightarrow$  "Setup"  $\rightarrow$  "We Connect" bzw. "VW Connect" an.

**6.3** Geben Sie den Aktivierungscode aus der App ein und klicken Sie auf "Weiter".

**6.4** Sie haben damit die Registrierung abgeschlossen und können die Vorteile der Online-Dienste nutzen.

## **Weiterführende Hinweise für alle Online-Dienste**

Bitte beachten Sie, dass ggf. **zur Nutzung mancher sicherheitsrelevanter Dienste das Durchlaufen eines Ident-Verfahrens notwendig** ist. Sie starten es nach der Hauptnutzerverifikation über den Button in der App.

Auf Wunsch kümmert sich Ihr Volkswagen auch um seine Service-Termine. Hinterlegen Sie dazu in der Volkswagen App Ihren bevorzugten Service Partner und **aktivieren Sie die Service-Terminplanung über die App oder in myVolkswagen.**

Änderungen vorbehalten • Version: Juni 2023 • www.connect.volkswagen.com

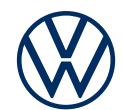

## Rechtliche Hinweise

Zur Nutzung der We Connect und We Connect Plus oder VW Connect und VW Connect Plus Leistungen benötigen Sie ein Volkswagen ID Benutzerkonto und müssen sich mit Benutzername und Passwort bei We Connect / We Connect Plus oder VW Connect / VW Connect Plus anmelden. Des Weiteren ist ein separater We Connect / We Connect Plus oder VW Connect / VW Connect Plus Vertrag mit der Volkswagen AG online abzuschließen. Nach Übergabe des Fahrzeugs haben Sie 90 Tage Zeit, um das Fahrzeug unter myvolkswagen.net oder über die Volkswagen App (erhältlich im App Store und Google Play Store) zu registrieren und die Dienste von We Connect Plus / VW Connect Plus für die volle Dauer der vereinbarten initialen unentgeltlichen Laufzeit zu nutzen. Bei einer späteren Registrierung verkürzt sich die Dauer der initialen Laufzeit. Die genaue Laufzeit können Sie im Rahmen der Aktivierung oder nach der Aktivierung auf myvolkswagen.net einsehen. Nach Ablauf der initialen Laufzeit von VW Connect Plus / We Connect Plus ist diese kostenpflichtig verlängerbar.

Einige mobile Online-Dienste von We Connect / We Connect Plus oder VW Connect / VW Connect Plus können nur über die Volkswagen App bedient werden. Zur Nutzung der kostenfreien App wird ein Smartphone mit geeignetem iOS oder Android Betriebssystem und eine SIM-Karte mit Datenoption mit einem bestehenden oder separat abzuschließenden Mobilfunkvertrag zwischen Ihnen und Ihrem Mobilfunkprovider benötigt. Durch den Datenaustausch über das Internet können, abhängig von Ihrem jeweiligen Mobilfunktarif und insbesondere beim Betrieb im Ausland, zusätzliche Kosten (z. B. Roaming-Gebühren) entstehen.

Die Nutzung der mobilen Online-Dienste von We Connect / VW Connect wird über eine integrierte Internetverbindung ermöglicht. Die damit verbundenen, innerhalb Europas anfallenden Datenkosten werden im Rahmen der Netzabdeckung mit Ausnahme der "Streaming & Internet" Dienste, des WLAN-Hotspots sowie einzelner In-Car Apps und einzelner weiterer Dienste von der Volkswagen AG getragen. Für die Nutzung dieser Dienste und Funktionen können kostenpflichtige Datenpakete über den externen Mobilfunkpartner "Cubic Telecom" bezogen und im Bereich der Netzabdeckung innerhalb zahlreicher europäischer Länder genutzt werden. Das Datenvolumen dieser Pakete ist für alle Nutzer und Fahrzeuginsassen nutzbar. Informationen zu Bedingungen, Preisen und unterstützten Ländern finden Sie unter vw.cubictelecom.com. Alternativ ist die Nutzung dieser Dienste und Funktionen über ein mobiles Endgerät (z. B. Smartphone) mit der Fähigkeit, als mobiler WLAN-Hotspot zu agieren, möglich. In diesem Fall sind die entsprechenden Dienste nur mit einem bestehenden oder separat abzuschließenden Mobilfunkvertrag zwischen Ihnen und Ihrem Mobilfunkprovider und nur innerhalb der Abdeckung des jeweiligen Mobilfunknetzes verfügbar.

Die mobilen Online-Dienste stehen für die jeweils vereinbarte Vertragslaufzeit zur Verfügung und können während der Vertragslaufzeit inhaltlichen Änderungen unterliegen. Welche Dienste in den Paketen We Connect und We Connect Plus oder VW Connect und VW Connect Plus enthalten sind, kann von Land zu Land variieren. Die Verfügbarkeit ist ebenfalls abhängig von Fahrzeugmodell, Ausstattung und installierter Softwareversion. Dies gilt auch für die Dienstleistungen von Drittanbietern. Nähere Informationen erhalten Sie unter www.connect.volkswagen.com und bei Ihrem Volkswagen Partner.